# اهحالصإو ASDM ءاطخأ فاشكتسأ Ī

## المحتويات

[المقدمة](#page-1-0) [المتطلبات الأساسية](#page-1-1) [المتطلبات](#page-1-2) [المكونات المستخدمة](#page-1-3) [الاصطلاحات](#page-2-0) [المشكلة: يسمح لك بالوصول فقط إلى المنزل ومراقبة طرق العرض](#page-2-1) [الحل](#page-2-2) [مشكلة: تحتوي صورة جدار الحماية لديك على رقم إصدار فارغ غير معتمد من قبل ASDM](#page-2-3) [الحل 1](#page-2-4) [الحل 2](#page-3-0) [الحل 3](#page-3-1) [الحل 4](#page-3-2) [المشكلة: يؤدي إستخدام إصدار جافا 64 بت على Windows إلى فشل مشغل ASDM وعدم تشغيل المشغل](#page-3-3) [الحل](#page-3-4) [المشكلة: -7-725014٪ASA: خطأ في SSL. الدالة: HELLO\\_CLIENT\\_GET\\_3SSL السبب: لا يوجد تشفير](#page-3-5) [مشترك](#page-3-5) [الحل](#page-3-6) [المشكلة: تعذر تشغيل إدارة الأجهزة من عنوان IP/اسم المضيف](#page-4-0) [الحل](#page-4-1) [المشكلة: عند تكوين '0 http خارج'، يتم عرض رسالة الخطأ 'تعذر بدء تشغيل admin'](#page-4-2) [الحل](#page-4-3) :SGZ Loader: launchSgzApplet" java.lang.NumberFormatException" الترابط "SGZ Loader: launchSgzApplet" [لسلسلة الإدخال: "1 سنة 0"](#page-4-4) [الحل](#page-5-0) [المشكلة: لا يمكن تحميل ASDM. انقر فوق موافق للخروج من ASDM. نهاية ملف من خادم غير متوقعة.](#page-5-1) [الحل](#page-5-2) [مشكلة: خطأ - يتعذر على ASDM قراءة ملف التكوين](#page-5-3) [الحل](#page-5-4) [مشكلة: يتعذر إعادة ضبط نفق VPN باستخدام ASDM](#page-5-5) [الحل](#page-5-6) "DLL) "C:\Program Files\Java\jre6\bin\client\jvm.dll) المشكلة: يتعذر تحميل مكتبة الارتباط الديناميكي (ا [الحل](#page-5-8) [المشكلة: يتعذر عرض إدخال عدد مرات الوصول إلى قائمة الوصول في ASDM](#page-5-9) [الحل](#page-6-0) [المشكلة: يتعذر الوصول إلى ASDM عند تعيين مستوى تشفير SSL على 1SHA256-AES](#page-6-1) [الحل](#page-6-2) [مشكلة: يتم حذف كائنات شبكة ASA عند إستخدام الإصدار 6.4.5 من ASDM](#page-6-3) [الحل](#page-6-4)

[مشكلة: خطأ - لا يمكن تحميل ASDM. لم يتم تنفيذ المقابس غير المتصلة.](#page-6-5) [الحل](#page-6-6) [المشكلة: مشكلات الأداء عندما يتجاوز حجم تكوين 512 ASDM كيلوبايت على Windows](#page-7-0) [الحل](#page-7-1) [المشكلة: تم إستلام خطأ عند الوصول إلى علامة التبويب وظائف IPS في 6.2 ASDM](#page-7-2) [الحل](#page-7-3) [معلومات ذات صلة](#page-8-0)

# <span id="page-1-0"></span>المقدمة

يوفر هذا المستند معلومات حول رسالة خطأ في مدير أجهزة حلول الأمان المعدلة (ASDM (من Cisco.

يوضح هذا الفيديو الذي تم نشره إلى [مجتمع دعم Cisco](https://supportforums.cisco.com/index.jspa) [كيفية أستكشاف أخطاء بعض مشاكل الوصول إلى ASDM](https://supportforums.cisco.com/videos/3388) [الشائعة وإصلاحها](https://supportforums.cisco.com/videos/3388):

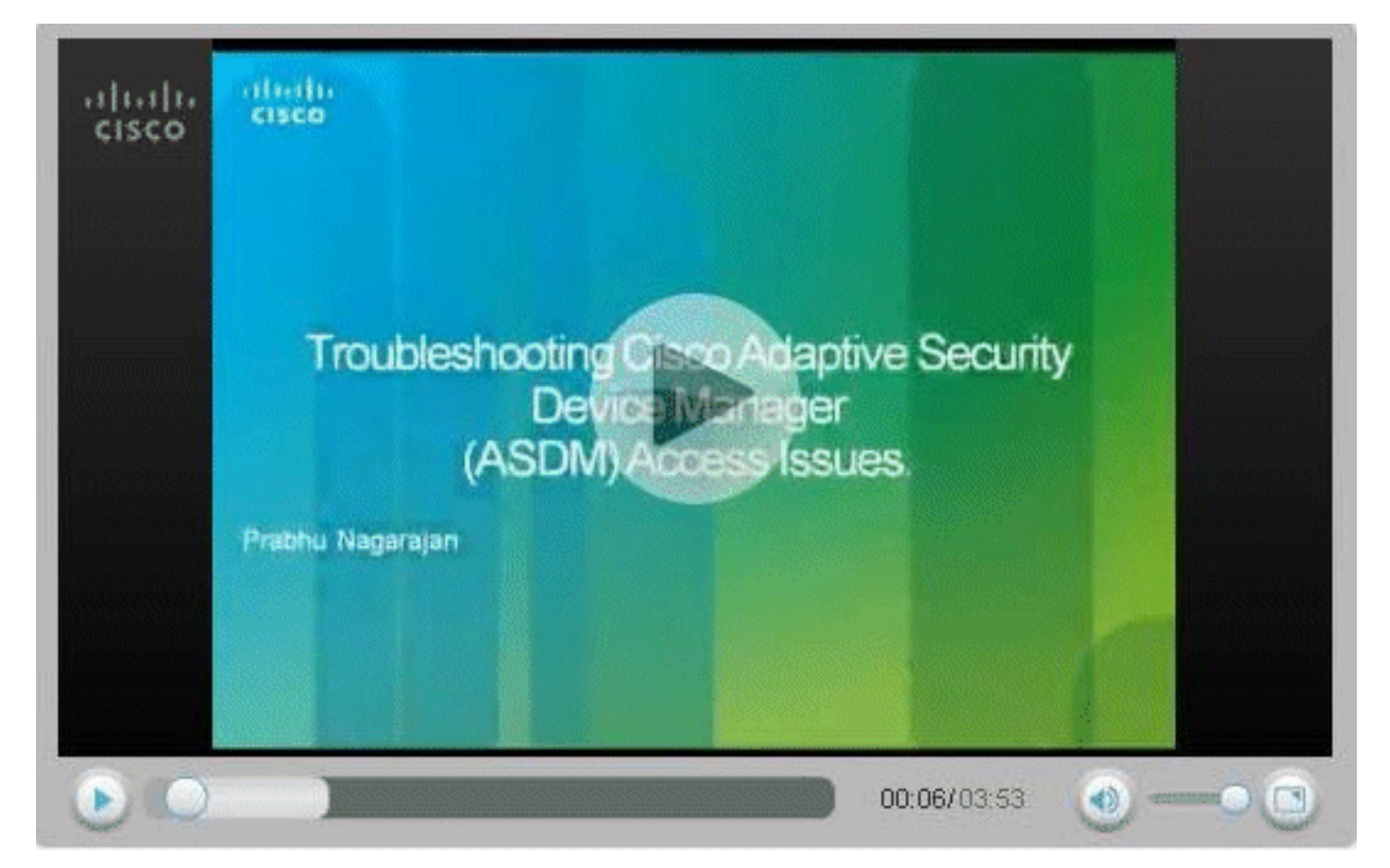

# <span id="page-1-1"></span>المتطلبات الأساسية

### <span id="page-1-2"></span>المتطلبات

لا توجد متطلبات خاصة لهذا المستند.

### <span id="page-1-3"></span>المكونات المستخدمة

تستند المعلومات الواردة في هذا المستند إلى 5.0 ASDM Cisco والإصدارات الأحدث.

تم إنشاء المعلومات الواردة في هذا المستند من الأجهزة الموجودة في بيئة معملية خاصة. بدأت جميع الأجهزة المُستخدمة في هذا المستند بتكوين ممسوح (افتراضي). إذا كانت شبكتك مباشرة، فتأكد من فهمك للتأثير المحتمل لأي أمر.

#### <span id="page-2-0"></span>الاصطلاحات

راجع [اصطلاحات تلميحات Cisco التقنية للحصول على مزيد من المعلومات حول اصطلاحات المستندات.](//www.cisco.com/en/US/tech/tk801/tk36/technologies_tech_note09186a0080121ac5.shtml)

# <span id="page-2-1"></span>المشكلة: يسمح لك بالوصول فقط إلى المنزل ومراقبة طرق العرض

إذا قمت بالنقر فوق علامة التبويب تكوين في ASDM، فقد تتلقى رسالة الخطأ هذه: أنت مخول للوصول إلى المنزل ومراقبة طرق العرض فقط".

#### <span id="page-2-2"></span>الحل

يقع الخطأ بسبب امتياز المستخدم. انتقل إلى موجه أمر واجهة سطر الأوامر (CLI (ل ASA/PIX، وقم بإنشاء المستخدم وكلمة المرور الجديدين بامتياز كامل 15 كما هو موضح هنا:

ASA(config)#**username cisco password cisco123 priv 15**

يسمح لك مستوى الامتياز الكامل بتسجيل الدخول إلى ASDM.

### <span id="page-2-3"></span>مشكلة: تحتوي صورة جدار الحماية لديك على رقم إصدار فارغ غير معتمد من قبل ASDM

عند محاولة تشغيل واجهة ASDM، خطأ ASDM.

يظهر نفس الخطأ على FWSM على هيئة:

Your FWSM image has a version number unknown which is not supported by ASDM يرجع سبب هذا الخطأ إلى أحد هذه الأسباب:

- لا توجد صورة ASDM في الذاكرة المؤقتة
- لا يوجد تكوين ذو صلة AAA للوصول ASDM من خلال HTTP
	- إصدار Java غير متوافق

#### <span id="page-2-4"></span>الحل 1

تحقق ما إذا كانت صورة ASDM المتوافقة موجودة في ذاكرة Flash) الذاكرة المؤقتة) أم لا، ثم حدد موقع الصورة:

ASA(config)#**show asdm image**

### <span id="page-3-0"></span>الحل 2

أدخل الأمر aaa للوصول إلى ASDM من خلال HTTP:

ASA(config)#**aaa authentication http console**

### <span id="page-3-1"></span>الحل 3

تحقق ما إذا كان إصدار Java متوافقا أم لا. ثم قم بترقية/خفض إصدار Java وفقا لذلك وتثبيت JRE.

#### <span id="page-3-2"></span>الحل 4

إذا حاولت الوصول إلى ASDM عبر اتصال VPN، فتأكد من تكوين الأمر management-access <*ASDM access* name interface <sup>&</sup>lt;على ASA. على سبيل المثال، إذا تم الوصول إلى ASDM باستخدام الواجهة الداخلية، فعليك .[management-access Inside](//www.cisco.com/en/US/docs/security/asa/asa83/command/reference/m.html#wp2112283) الأمر إستخدام

## <span id="page-3-3"></span>المشكلة: يؤدي إستخدام إصدار جافا 64 بت على Windows إلى فشل مشغل ASDM وعدم تشغيل المشغل

عند إستخدام إصدار جافا 64 بت على Windows، يؤدي ذلك إلى فشل مشغل ASDM وعدم تشغيل المشغل.

#### <span id="page-3-4"></span>الحل

وثقت هذا إصدار في cisco بق id <u>CSCtb86774</u> ([يسجل](//tools.cisco.com/RPF/register/register.do) زبون فقط).

الحل البديل هو تشغيل ASDM باستخدام مستعرض الويب.

### المشكلة: -7-725014٪ASA: خطأ في SSL. الدالة: HELLO\_CLIENT\_GET\_3SSL السبب: لا يوجد تشفير مشترك

<span id="page-3-5"></span>يعرض هذا السجل عند محاولة تحميل ASDM) الذي يفشل في التحميل):

ASA-7-725014: SSL lib error. Function: SSL3\_GET\_CLIENT\_HELLO Reason: no% shared cipher

#### <span id="page-3-6"></span>الحل

لحل هذه المشكلة، أستخدم محور تشفير بديل أو إضافي واستخدم الأمر <u>ssl encryption</u>:

ASA(config)# **ssl encryption rc4-sha1**

ASA(config)# **ssl encryption rc4-md5**

# <span id="page-4-0"></span>المشكلة: تعذر تشغيل إدارة الأجهزة من عنوان IP/اسم المضيف

تظهر رسالة الخطأ هذه عند الوصول إلى ASDM:

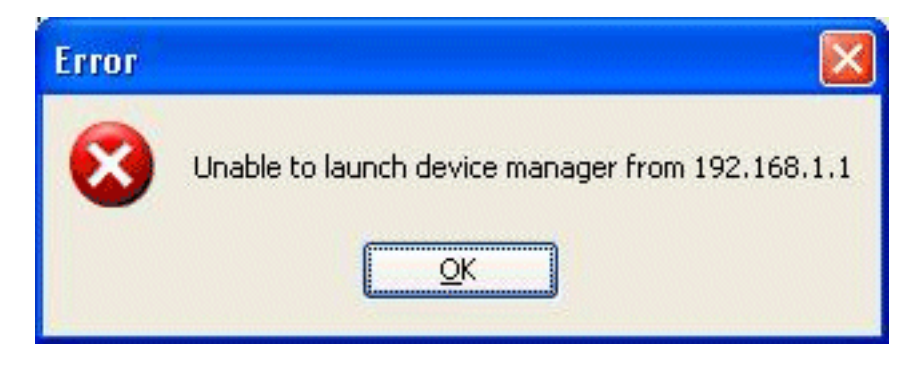

#### <span id="page-4-1"></span>الحل

لحل هذه المشكلة، تحقق مما إذا كانت صورة ASDM متوافقة موجودة على ذاكرة Flash) الذاكرة المؤقتة) أم لا:

ASA#**show asdm image**

# <span id="page-4-2"></span>المشكلة: عند تكوين '0 http خارج'، يتم عرض رسالة الخطأ 'تعذر بدء تشغيل 'admin

سبب هذه المشكلة هو معرف تصحيح الأخطاء من [39805CSCsm](https://tools.cisco.com/bugsearch/bug/CSCsm39805) Cisco) [العملاء المسجلون](//tools.cisco.com/RPF/register/register.do) فقط). ونتيجة لذلك، لا يمكن تشغيل ASDM.

#### <span id="page-4-3"></span>الحل

to order in حللت هذا إصدار، ينفذ ال ASA من خلال ال CLI، وعينت ال http نادل أن يستمع على ميناء مختلف.

مثال :1

ASA(config)#**no http server enable** ASA(config)#**http server enable 444**

مثال :2

ASA(config)#**no http server enable 8923** ASA(config)#**http server enable 8924**

# <span id="page-4-4"></span>مشكلة: إستثناء في مؤشر الترابط ""SGZ Loader: launchSgzApplet NumberFormatException.lang.java: لسلسلة الإدخال: "1 سنة 0"

سبب هذه المشكلة هو معرف تصحيح الأخطاء من Cisco <u>CSCsr89144</u> (<u>[العملاء المسجلون](//tools.cisco.com/RPF/register/register.do)</u> فقط) في ASA الذي يعمل لأكثر من عام مع 6.0.3 ASDM أو .6.1 ونتيجة لذلك، لا يمكن تشغيل ASDM.

### <span id="page-5-0"></span>الحل

يمكن حل هذا الخطأ بإعادة تحميل ASA.

# <span id="page-5-1"></span>المشكلة: لا يمكن تحميل ASDM. انقر فوق موافق للخروج من ASDM. نهاية ملف من خادم غير متوقعة.

تحدث هذه المشكلة عندما يحاول المستخدم الاتصال ب ASA باستخدام ASDM.

<span id="page-5-2"></span>الحل

إعادة تحميل ASA.

# <span id="page-5-3"></span>مشكلة: خطأ - يتعذر على ASDM قراءة ملف التكوين

سبب هذه المشكلة هو معرف تصحيح الأخطاء من Cisco <u>CSCsx39786</u> (<u>[العملاء المسجلون](//tools.cisco.com/RPF/register/register.do)</u> فقط) في ASA الذي يعمل مع 7.2.4 ASA و 5.2.4 ASDM. ونتيجة لذلك، لا يمكن تشغيل ASDM.

<span id="page-5-4"></span>الحل

الرجوع إلى 6 Java تحديث .7

# <span id="page-5-5"></span>مشكلة: يتعذر إعادة ضبط نفق VPN باستخدام ASDM

يتعذر على المستخدم إعادة ضبط نفق VPN باستخدام ASDM.

<span id="page-5-6"></span>الحل

حدد مراقبة > VPN < إحصائيات VPN<جلسة VPN واختر نفق نشط و تسجيل الخروج لإعادة ضبط النفق.

<span id="page-5-7"></span>المشكلة: يتعذر تحميل مكتبة الارتباط الديناميكي (Program\:C) "DLL "Files\Java\jre6\bin\client\jvm.dll

تعذر بدء ASDM بسبب عدم تطابق إصدار Java.

#### <span id="page-5-8"></span>الحل

لتجنب هذا الخطأ، قم بتنفيذ الخطوات التالية:

- 1. قم بتخفيض إصدار جافا إلى الإصدار 6، تحديث 7.
- 2. قم بتحرير ملف تكوين adsm-launcher وقم بتعديل مسار Java إلى المجلد الذي يحتوي على jvm.dll.

### <span id="page-5-9"></span>المشكلة: يتعذر عرض إدخال عدد مرات الوصول إلى قائمة الوصول في ASDM

### <span id="page-6-0"></span>الحل

يرسل ASDM دائما طلبا لجميع قوائم التحكم في الوصول في سلسلة طلب خادم HTTP واحدة إلى FWSM. يتعذر على جهاز FWSM معالجة الطلب طويل جدا لخادم HTTPS الخاص به من ASDM، حيث نفدت مساحة المخزن المؤقت، وأخيرا قام بإسقاط الطلب. عندما يكون لديك عدد كبير جدا من قوائم الوصول، يصبح الطلب من ASDM إلى FWSM أطول من أن تتم معالجة FWSM. ونتيجة لذلك، لا تحصل على الاستجابة الصحيحة. هذا سلوك متوقع مع وظائف ASDM و FWSM. تم تصنيف الأخطاء [01974CSCta](https://tools.cisco.com/bugsearch/bug/CSCta01974)) [العملاء المسجلون](//tools.cisco.com/RPF/register/register.do) فقط) و[14320CSCsz](https://tools.cisco.com/bugsearch/bug/CSCsz14320)) [العملاء](//tools.cisco.com/RPF/register/register.do) [المسجلون](//tools.cisco.com/RPF/register/register.do) فقط) لمعالجة هذا السلوك بدون حل بديل معروف. الحل البديل المؤقت هو إستخدام واجهة سطر الأوامر (CLI (لمراقبة نتائج قائمة التحكم في الوصول (ACL(.

هناك العديد من الأخطاء الأخرى التي تم تصنيفها لمعالجة هذه المشكلة والتي يتم إستبدالها بخطأ آخر، [15055CSCsl](https://tools.cisco.com/bugsearch/bug/CSCsl15055)) [العملاء المسجلون](//tools.cisco.com/RPF/register/register.do) فقط). يوضح هذا الخطأ أن المشكلة تم إصلاحها في 6.1(1.54). بالنسبة ل FWSM، يكون إصدار ASDM الثابت هو F.6.2.1 تم إصلاح المشكلة من خلال تغيير كيفية استعلامات ASDM عن FWSM لمعلومات قائمة التحكم في الوصول (ACL(. بدلا من إرسال سلسلة طلب واحدة كبيرة وطويلة تحتوي على جميع معلومات قائمة الوصول، يقوم ASDM الآن بتقسيمها إلى طلبات متعددة ذات معنى وإرسالها إلى FWSM لمعالجتها.

ملاحظة: يتم دعم إدخال عدد مرات الوصول إلى قائمة الوصول على FWSM من الإصدار 4.0 وما بعده.

### <span id="page-6-1"></span>المشكلة: يتعذر الوصول إلى ASDM عند تعيين مستوى تشفير SSL على AES256-SHA1

يتعذر على المستخدم الوصول إلى ASDM عند تعيين مستوى تشفير SSL على 1SHA256-AES على الكمبيوتر الشخصي.

#### <span id="page-6-2"></span>الحل

ssl encryption rc4-sha1 aes128-sha1 aes256-sha1 3des-sha1 الأمر إستخدام الأمر يعند هذا إصدار عندما يتم إستخدام الذي يحدد مستوى التشفير إلى 1SHA256-AES. يمكن حل المشكلة بإزالة هذا الأمر أو بتثبيت إصدار JCE من Java بحيث يصبح الكمبيوتر متوافقا مع 256 AES.

### <span id="page-6-3"></span>مشكلة: يتم حذف كائنات شبكة ASA عند إستخدام الإصدار 6.4.5 من ASDM

أثناء تحرير كائن شبكة موجود باستخدام الإصدار 6.4.5 من ASDM، يختفي الكائن من قائمة كل الكائنات عند النقر فوق موافق.

#### <span id="page-6-4"></span>الحل

يتم الرجوع إلى الإصدار 6.2.4 من ASDM لحل هذه المشكلة.

<span id="page-6-5"></span>مشكلة: خطأ - لا يمكن تحميل ASDM. لم يتم تنفيذ المقابس غير المتصلة.

يتلقى المستخدم ASDM . . رسالة خطأ عند الوصول إلى ASDM.

#### <span id="page-6-6"></span>الحل

رسالة الخطأ هذه هي نتيجة عدم توافق بين إصدار ASDM وإصدار Java، وتم تسجيلها في معرف تصحيح الأخطاء من Cisco CSCsv12681 ([العملاء المسجلون](//tools.cisco.com/RPF/register/register.do) فقط).

حاولت to order in حللت هذا إصدار، واحد من هذا طريقة:

- قم بترقية ASDM إلى الإصدار 6.2 أو إصدار أحدث.
	- حدد إصدار Java على هيئة 7 Update 6 Java.

### <span id="page-7-0"></span>المشكلة: مشكلات الأداء عندما يتجاوز حجم تكوين 512 ASDM كيلوبايت على **Windows**

تظهر مشكلات الأداء على ASDM عندما يتجاوز التكوين 512 كيلوبايت على جهاز Windows.

### <span id="page-7-1"></span>الحل

يدعم ASDM حدا أقصى لحجم التكوين يبلغ 512 كيلوبايت. في حالة تجاوز هذا المبلغ، قد تواجه مشكلات في الأداء. على سبيل المثال، عند تحميل التكوين، يعرض مربع حوار الحالة النسبة المئوية للتكوين الذي تم إكماله. ومع ذلك، فمن خلال التكوينات الكبيرة، تتوقف عن التزايد ويبدو أنها تقوم بتعليق العملية، حتى ولو كان ASDM لا يزال يقوم بمعالجة التكوين. إذا حدث هذا الموقف، نوصي بالنظر في زيادة ذاكرة كومة النظام ASDM.

لزيادة حجم ذاكرة كومة ASDM، قم بتعديل إختصار المشغل.

أكمل الخطوات التالية:

- 1. انقر بزر الماوس الأيمن على إختصار **مشغل ASDM-IDM،** واختر **خصائص**.
	- 2. انقر فوق علامة التبويب **إختصار**.
- 3. في الحقل **الهدف**، قم بتغيير الوسيطة السابقة ب -Xmx لتحديد حجم كومة الذاكرة المؤقتة المطلوب. على سبيل المثال، قم بتغييره إلى -m768XMX سعة 768 ميجابايت أو -g1XMX سعة 1 جيجابايت. لمزيد من المعلومات حول هذه المعلمة، ارجع إلى موضوع xmx في [مستند Oracle](http://docs.oracle.com/javase/1.5.0/docs/tooldocs/windows/java.html#Xms) هذا .ملاحظة: لا ينطبق هذا الحل إلا على أجهزة كمبيوتر Windows.

## <span id="page-7-2"></span>المشكلة: تم إستلام خطأ عند الوصول إلى علامة التبويب وظائف IPS في ASDM 6.2

بعد الترقية إلى 18\_1.6.0 Java، ينتج عن 6.2 ASDM هذا الخطأ:

IPS Java . 512 Java

### <span id="page-7-3"></span>الحل

لحل هذه المشكلة، يلزمك زيادة مواصفات الذاكرة إلى 512 ميجابايت:

- إستخدام مشغل ASDM على Windows:بالنسبة لإصدارات ASDM الأقل/الأقل سعة/تساوي 6.2 انقر بزر الماوس الأيمن على رمز مشغل ASDM على سطح المكتب وقم بتغيير قيمة السلسلة الهدف من -m256XMX إلى -XMX512m.بالنسبة لإصدارات ASDM الأكبر من 6.2 - انتقل إلى الملف C:\Program Files\Cisco .string-xmx256m to -xmx512m بتحديث وقم systems\ASDM\asdm-launcher.config
	- استخدم الخيار **تشغيل ASDM** على Windows/Linux:عند تحديد الخيار **تشغيل ASDM،** ستحصل على خيار لتنزيل ملف asdm.jnlp أو جلب ASDM باستخدام Java WebStart. بعد تنزيل ملف asdm.jnlp، قم بتحريره

لتغيير قيمة "max-heap-size" من 256m إلى 512m. بعد ذلك، قم بطرح ملف A*SDM.jnlp م*ع Java .ASDM لعرض WebStart

راجع معرف تصحيح الأخطاء من 210<u>10GSCtf Cis</u>co <u>([العملاء المسجلون](//tools.cisco.com/RPF/register/register.do)</u> فقط) للحصول على مزيد من المعلومات.

## <span id="page-8-0"></span><mark>معلومات ذات صلة</mark>

- [دعم منتجات مدير أجهزة حلول الأمان المعدلة من Cisco](//www.cisco.com/en/US/products/ps6121/tsd_products_support_series_home.html?referring_site=bodynav)
- [دعم منتجات أجهزة الأمان القابلة للتكيف Series 5500 ASA من Cisco](//www.cisco.com/en/US/products/ps6120/tsd_products_support_series_home.html?referring_site=bodynav)
	- [الدعم التقني والمستندات Systems Cisco](//www.cisco.com/cisco/web/support/index.html?referring_site=bodynav)

ةمجرتلا هذه لوح

ةي الآلال تاين تان تان تان ان الماساب دنت الأمانية عام الثانية التالية تم ملابات أولان أعيمته من معت $\cup$  معدد عامل من من ميدة تاريما $\cup$ والم ميدين في عيمرية أن على مي امك ققيقا الأفال المعان المعالم في الأقال في الأفاق التي توكير المالم الما Cisco يلخت .فرتحم مجرتم اهمدقي يتلا ةيفارتحالا ةمجرتلا عم لاحلا وه ىل| اًمئاد عوجرلاب يصوُتو تامجرتلl مذه ققد نع امتيلوئسم Systems ارامستناه انالانهاني إنهاني للسابلة طربة متوقيا.